# **Employee Self Serve Portal**

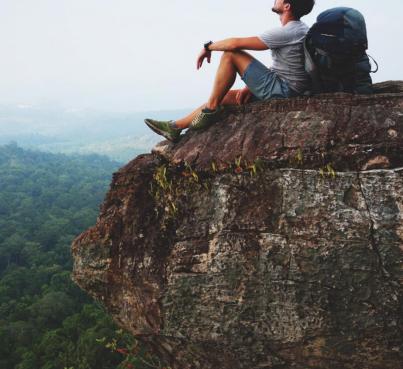

### Login through completepayroll.com from any computer, anywhere!

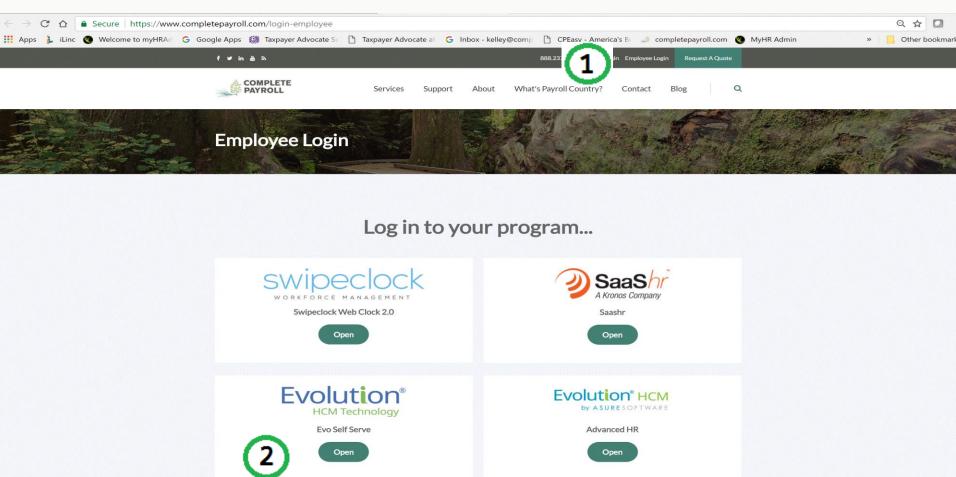

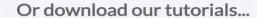

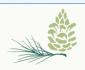

# To Register yourself using a recent paystub from Complete Payroll

| Secure User Login New User Registration           | Forgot Password                          | Current                                                           |      |
|---------------------------------------------------|------------------------------------------|-------------------------------------------------------------------|------|
| Setup Your Credentials                            | Provide Pay Information                  | Total Earnings                                                    |      |
| Enter credentials to use for validation.          | Answers are found on your pay statement. | Total Faminos : 28:33 283:30 1120:80 Total Deductions 283:30 1120 | 0.80 |
| Must be at least 8 characters long and contain at | least 1                                  | NET PAY 188.93   Total Direct Deposits 188.93   Check Amount 000  | 000  |
| Letter, 1 number and 1 symbol.                    | Company Code                             |                                                                   |      |
| Login Name                                        | required [1]                             |                                                                   |      |
| required                                          | SSN                                      |                                                                   |      |
| Password                                          | required                                 |                                                                   |      |
| required                                          | Check Number                             |                                                                   |      |

Company Code

-99987547

1/30/2014

Earnings

Check

Number

Using the same Password, setup Security Questions – in case you forget your password in the future.

Click the Diskette to save.

required

required

Current Total Farnings

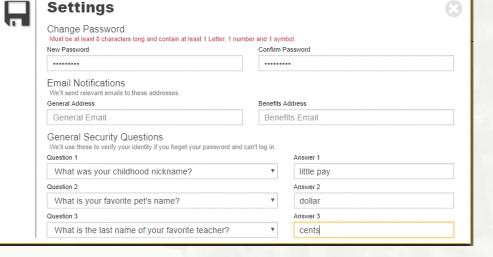

ABC Demo Company

Deductions

Medicare (233.30)

NY (M/1) (233.30) Net Checking

Pretax Health

14,46

25 93 188.93 50:00 60 19

1083 (30 Fed (M/1) (233.30

37,50 OASDI (233.30)

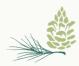

Confirm Password

required

Register Me

## Enter Username and Password to Sign In

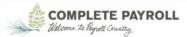

**Employee Porta** 

| Secure User Login                                                                | Forgot Password |                                                                                              |  |  |
|----------------------------------------------------------------------------------|-----------------|----------------------------------------------------------------------------------------------|--|--|
| Please Log In  Enter your credentials for access.  User Name  cpayroll  Password |                 | Welcome to your employee self-serve portal  Please sign in with your credentials to continue |  |  |
| I forgot my password Sign In                                                     |                 | Take me to the mobile version of this website                                                |  |  |

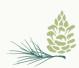

## View employee information quickly and easily

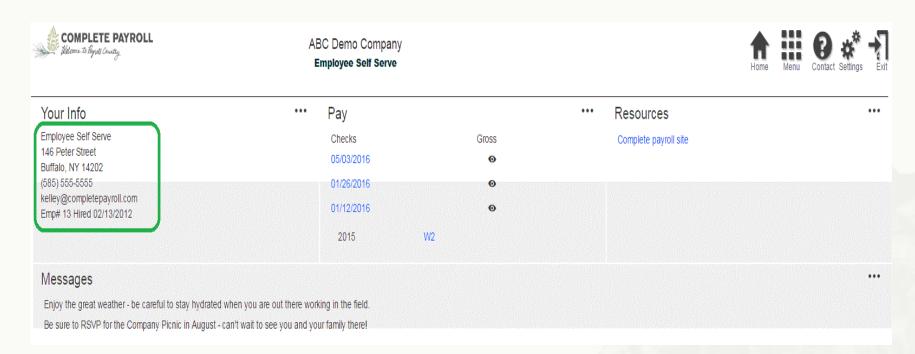

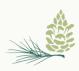

### Click to view paystubs or W-2s

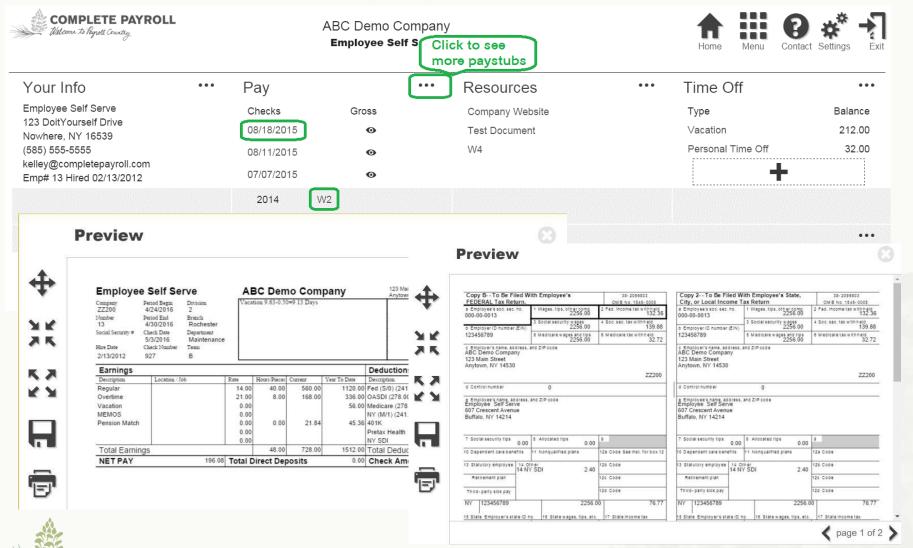

#### Request Personal Information Changes...

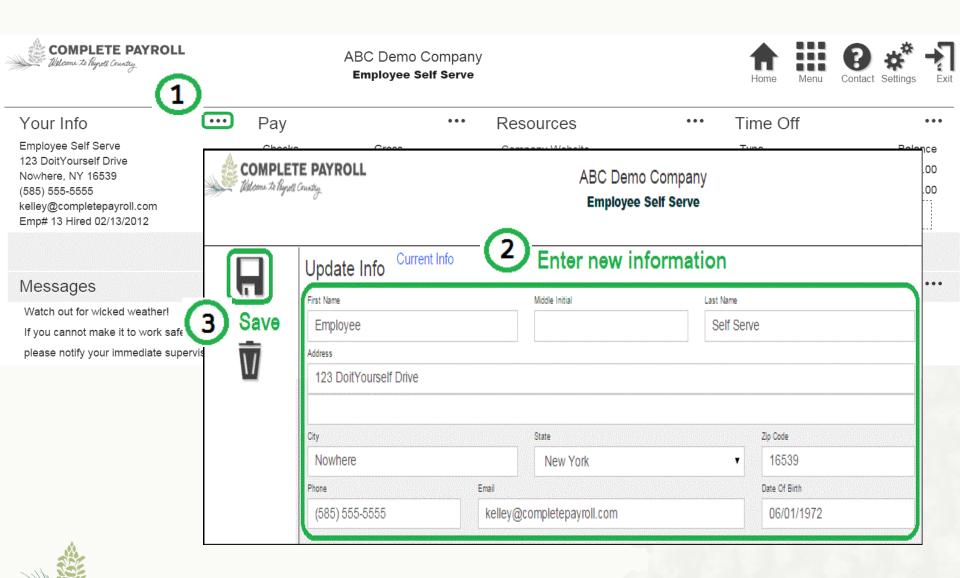

#### ...And Payroll Tax Withholding Updates

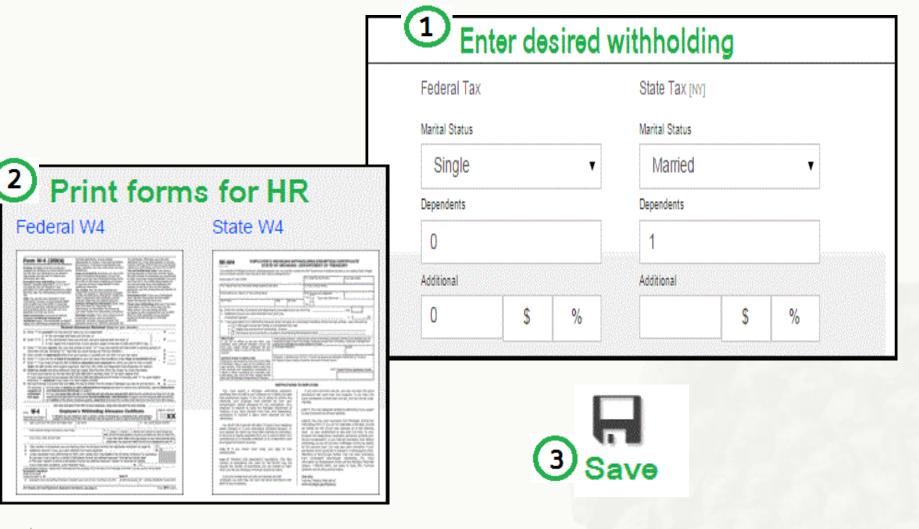

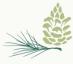

Note: Forms must be submitted and approved before changes will take effect.

### Click the Settings icon to manage your password and security questions

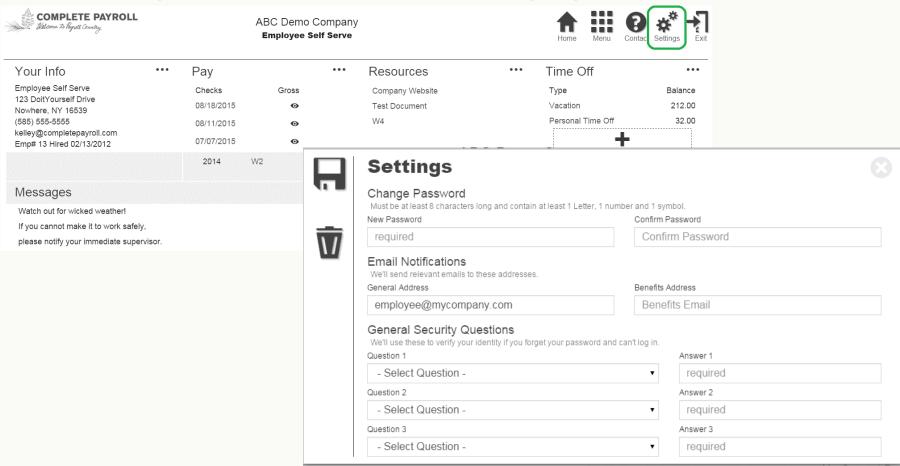

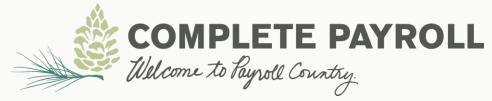